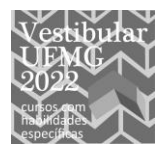

## **UNIVERSIDADE FEDERAL DE MINAS GERAIS**

# **INSTRUÇÕES PARA GRAVAÇÃO E ENVIO** *(UPLOAD)* **DOS VÍDEOS Curso de TEATRO: PROVA DE ATUAÇÃO**

Essa prova será realizada na forma NÃO presencial, devendo o próprio candidato gravar em vídeo as QUESTÕES propostas em conformidade com o Anexo VIII do Edital.

### **PROCEDIMENTOS GERAIS:**

1. Os arquivos de vídeo produzidos pelo candidato, deverão ser enviados para a COPEVE/UFMG, no período entre os dias 21 e 25 de fevereiro, conforme indicado no Cronograma do Edital (Anexo I), acessando o link disponibilizado na página eletrônica da Copeve/UFMG –<www.ufmg.br/copeve>.

### 2. **Orientações para as gravações dos vídeos**:

2.1. escolher ambientes bem iluminados.

2.2. o equipamento (câmera, celular ou webcam) usado para a gravação não deverá estar posicionado contra a luz (exemplo: janelas, portas envidraçadas, portas de vidros, etc).

2.3. antes de iniciar a gravação definitiva, recomenda-se ao candidato fazer um teste da captura da imagem (vídeo) e do som (áudio) para se assegurar que seja de boa qualidade.

2.4. certifique-se de que a imagem esteja nítida, com uma luz uniforme, e se o volume do som está adequado o suficiente para ser bem entendido.

2.5. se a gravação for feita utilizando um aparelho celular, este deverá ser mantido na posição horizontal durante a performance.

2.6. durante a gravação dos vídeos, o equipamento utilizado (câmera, celular ou webcam) deverá ser posicionado em local firme e seguro. Sugere-se a utilização de um tripé ou que o equipamento seja apoiado em algum lugar estável, para permaner sem movimentação durante toda a gravação.

2.7. o enquadramento, durante as filmagens, deverá permitir a visualização completa do corpo do candidato.

2.8. não utilizar o recurso "*zoom*" ou quaisquer outros efeitos, enquanto estiver filmando.

2.9. quando o candidato iniciar a gravação, antes do início da performance referente a *QUESTÃO 01*, ele deverá se identificar. Para isso, ele deverá filmar o documento de identidade utilizado na inscrição e o próprio rosto, falando em voz alta: seu nome completo e o número de inscrição. Este procedimento deve ser realizado em aproximadamente 30 segundos. A identificação e a performance deverão estar gravados em um único arquivo.

2.9.1 o procedimento de identificação será realizado somente uma vez e deverá acompanhar apenas a *QUESTÃO 01*.

2.9.2 **IMPORTANTE!** Entre a identificação e a execução da performance da *QUESTÃO 1*, **não poderá haver corte ou edição do vídeo.** O candidato deverá utilizar o comando pausa (pausar) para parar a gravação.

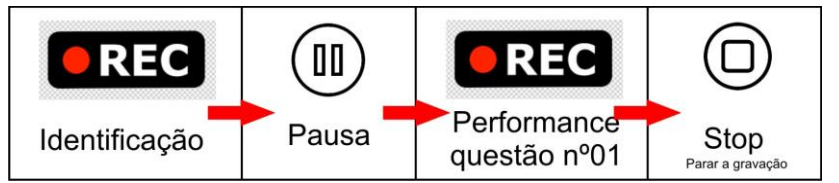

2.9.3. ao final de cada *QUESTÃO* a função STOP deverá ser acionada e o arquivo referente a ela deve ser identificado com o número de inscrição do candidato e o número da *QUESTÃO*.

2.10. a duração da performance gravada no vídeo e o tamanho do arquivo, deverão respeitar as disposições específicas contidas nas orientações da *PROVA DE ATUAÇÃO* publicadas no site da Copeve, juntamente com estas instruções.

2.11. do tempo da duração da performance deverá ser descontado o tempo para cumprir a etapa de identificação do candidato. Após a gravação da performance, o vídeo referente a ela não poderá sofrer cortes ou qualquer tipo de edição.

2.12. é de responsabilidade do candidato, assegurar-se que os vídeos gravados estejam em condições para serem reproduzidos e que cumpram integralmente os requisitos estabelecidos nestas instruções e no edital. Caso eles estejam impossibilitados de serem reproduzidos ou não estejam em conformidade com as orientações dadas no edital, o candidato será automaticamente eliminado do Concurso Vestibular 2022.

2.13. somente serão aceitos vídeos no formato mp4, gravados em *HD* 720p (1280 x 720) a 30 qps (quadros por segundos) ou *Full HD* 1080p (1920 x 1080) a 30 qps. Será de responsabilidade do candidato assegurar-se que:

a) os arquivos produzidos por ele estejam íntegros;

b) os arquivos atendam aos requisitos indicados neste item;

c) disponha de acesso à *internet* com pacote de dados suficientes para que os arquivos sejam enviados integralmente.

3. Não serão considerados motivos decorrentes de problemas gerados por fenômenos naturais ou quaisquer outros motivos, que impeçam o envio dos arquivos contendo os vídeos no prazo definido no Cronograma do Edital (Anexo I). Caso o candidato não envie os arquivos no prazo determinado no edital e que também consta nestas instruções, ele estará automaticamente eliminado do Concurso Vestibular 2022.

4. Da mesma forma que nas disposições contidas no edital em relação às provas presenciais, no caso da prova não presencial, na realização da performance e na respectiva gravação em vídeo, o candidato que utilizar-se de quaisquer meios considerados fraudulentos ou praticar atos contra as normas (e leis) não terá sua prova avaliada e, em consequência disso, será automaticamente eliminado do Concurso Vestibular 2022, podendo a UFMG tomar as demais providências na esfera cívil e penal.

5. Os arquivos contendo os registros de áudio e vídeo, encaminhados para este concurso, tornam-se propriedade da Copeve/UFMG, que lhes dará a destinação de acordo com a tabela básica de temporalidade e destinação do Conselho Nacional de Arquivos (CONARQ).

6. O candidato abre mão do direito de imagem, sendo este convertido para a Copeve.

### **Orientações para o envio (upload) do(s) arquivo(s):**

I) O acesso à plataforma para o upload dos arquivos produzidos será realizado por meio do *link* disponibilizado na página eletrônica da Copeve/UFMG – [<www.ufmg.br/copeve>](http://www.ufmg.br/copeve).

II) A plataforma de upload é dividida por *QUESTÃO* e seus subitens, se houverem. O candidato deverá informar seu número de inscrição (nº de controle) e senha, recebidos por e-mail, após realização da inscrição, para o acesso a plataforma de upload dos arquivos. É de responsabilidade do candidato informar corretamente seu e-mail e caso não identifique o recebimento do número de controle e senha após a inscrição, por motivos diversos, deverá entrar em contato com a Copeve para obter estas informações.

III) Seguem abaixo imagens da interface da plataforma para upload de arquivos de vídeos, descrevendo as etapas necessárias para o envio dos mesmos:

**Obs.:** No que diz respeito ao ano,curso e questões que constam nos quadros abaixo, as imagens são meramente ilustrativas.

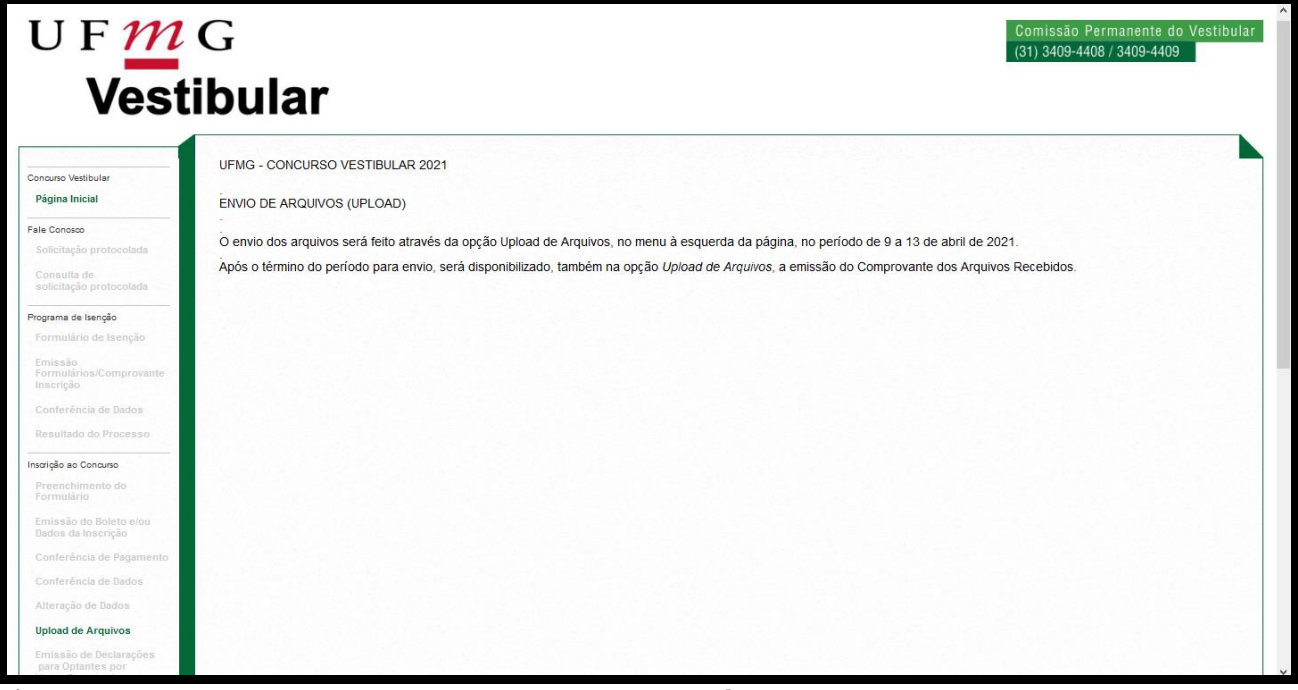

a) No menu a esquerda clicar em *Upload de Arquivos*.

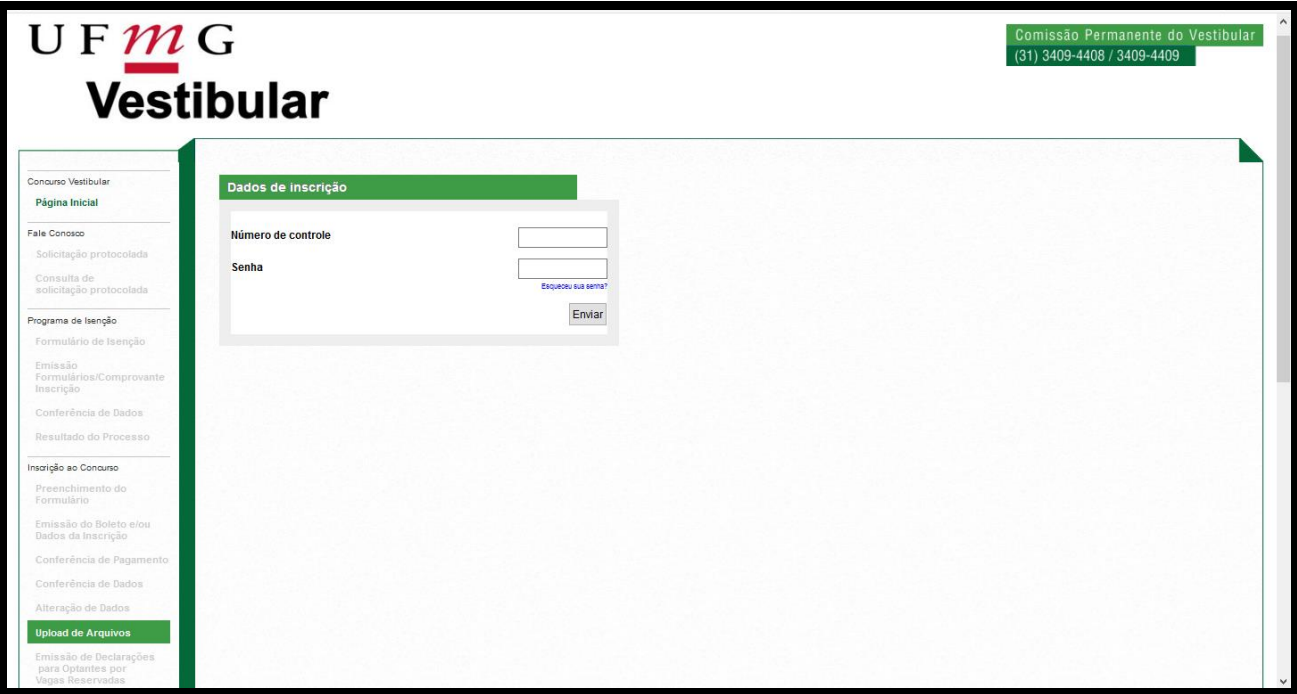

b) Inserir o **N° de Controle** (nº de inscrição), **Senha** e clicar em *Enviar*.

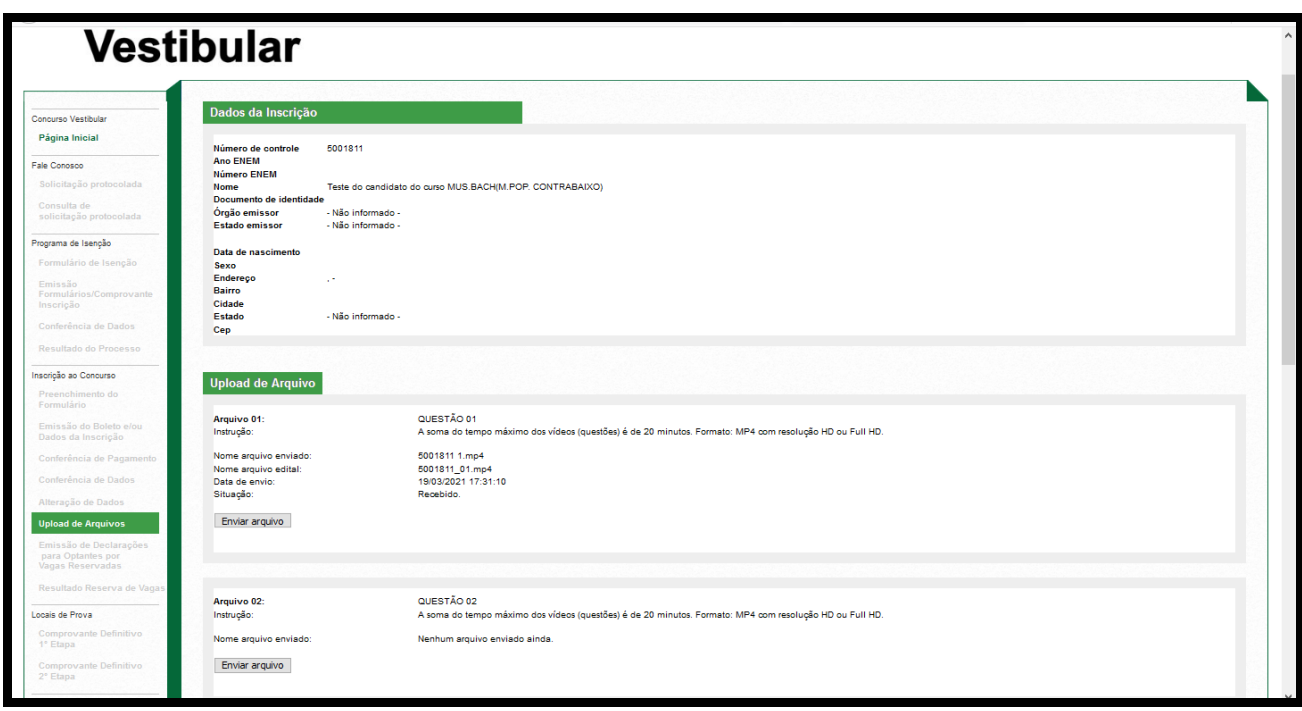

c) A interface da plataforma de upload apresenta o quadro com a identificação do candidato e abaixo os quadros das *QUESTÕES*. Na *QUESTÃO* 01, clicar em em *Enviar arquivo*.

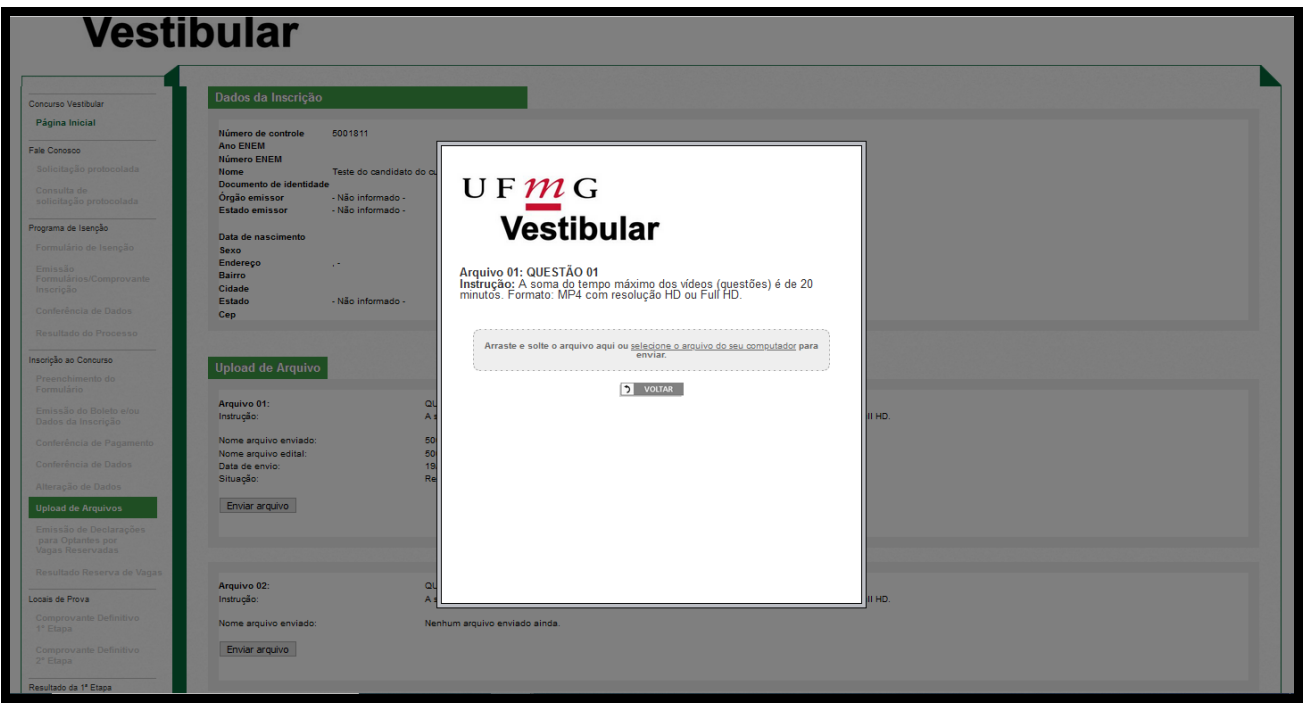

d) Clicar em *Arraste e solte o arquivo aqui ou selecione o arquivo do seu computador para enviar***.**

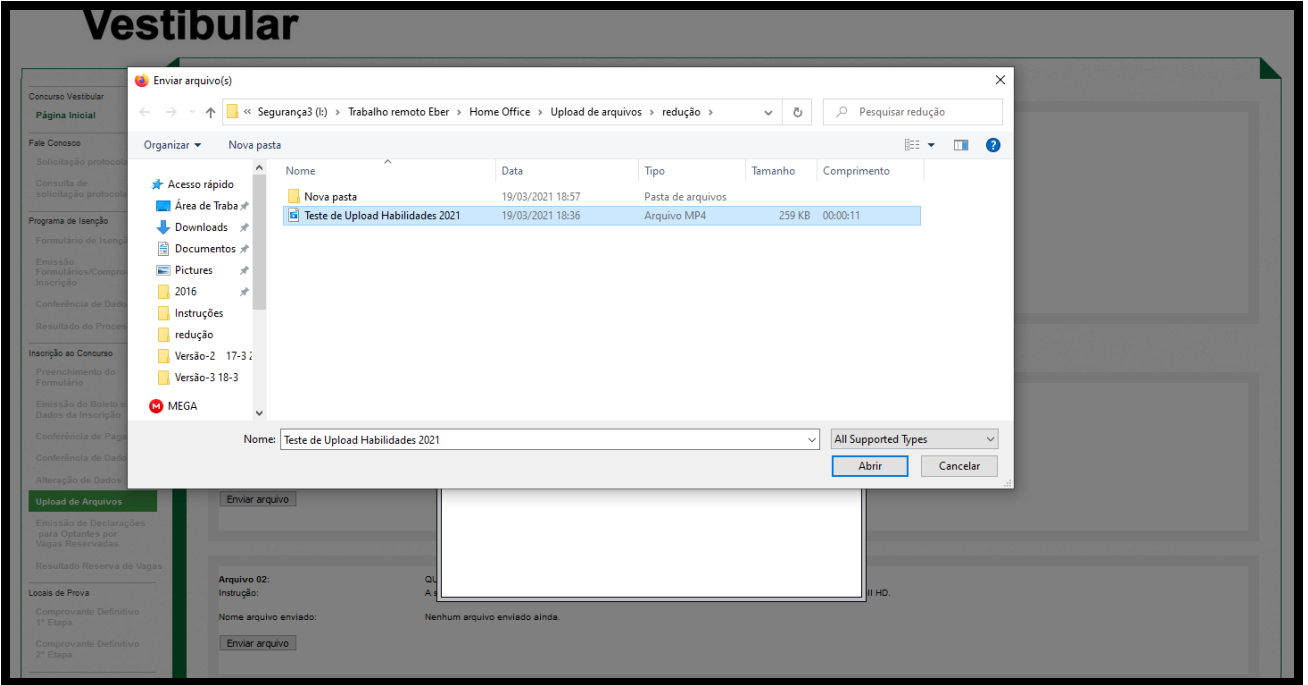

e) Para upload selecione, em seu dispositivo, o arquivo de vídeo correspondente à *QUESTÃO* e confirme.

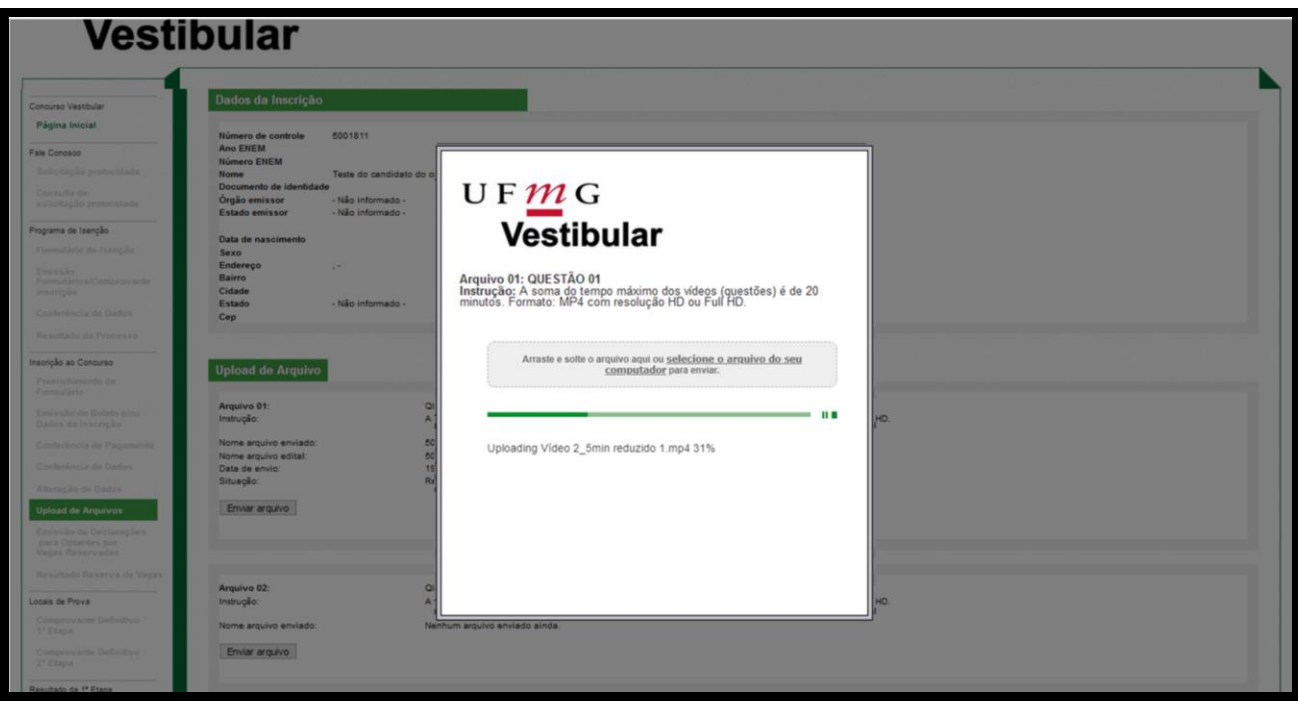

f) Aguarde o progresso do uploading do arquivo.

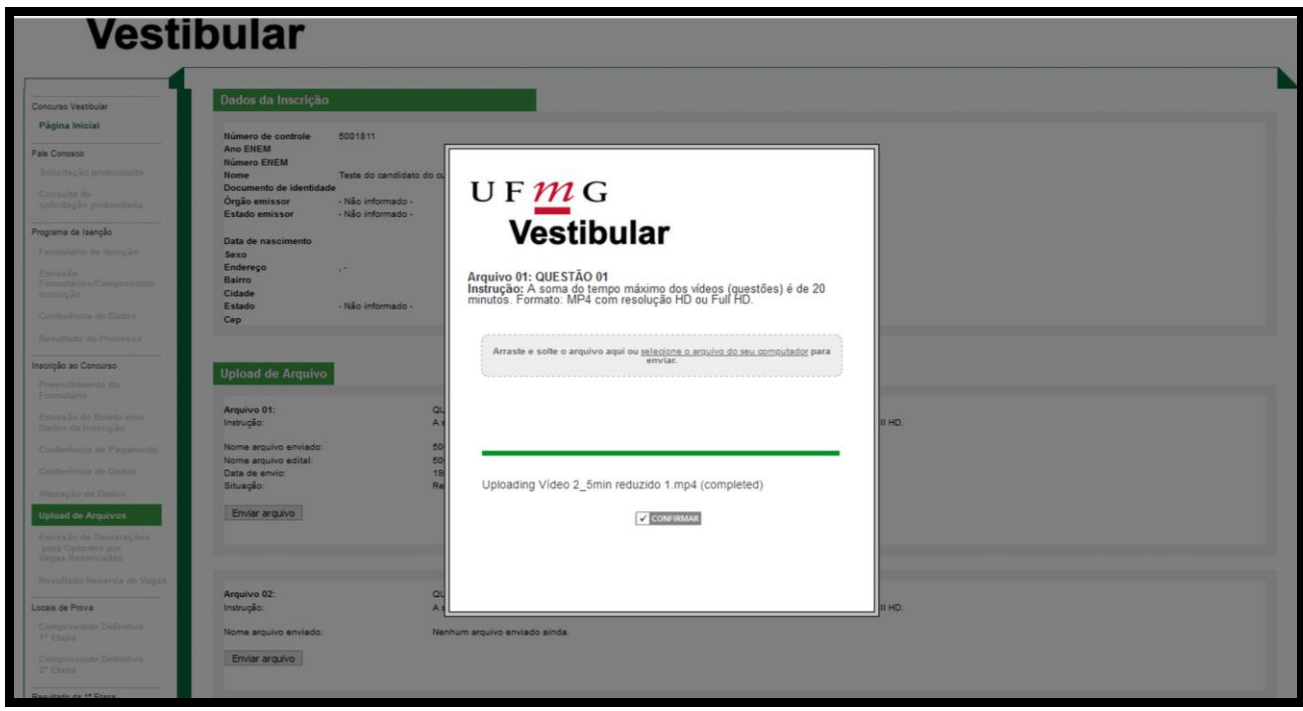

g) Para completar o uploading, clicar em *CONFIRMAR***.**

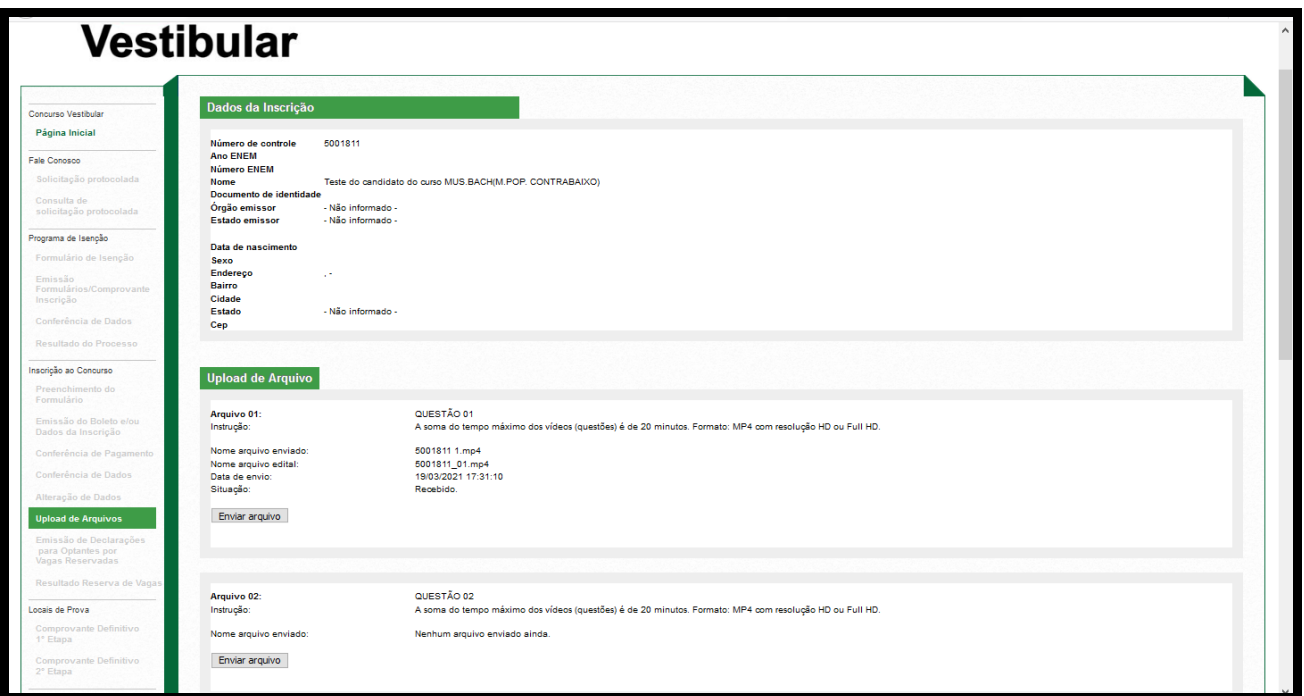

- h) A plataforma retorna para a tela da interface com os quadros das *QUESTÕES*. Repetir o procedimento do item "d" para a *QUESTÃO* 02 e seguir os demais procedimentos até o item "h".
- i) Após o upload o quadro correspondente a *QUESTÃO* enviada, trará as seguintes informações: nome arquivo enviado, nome arquivo edital (nome na plataforma), data de envio e situação do arquivo.
- j) Após o encerramento do período de upload o candidato terá acesso ao comprovante dos arquivos enviados

**IMPORTANTE:** O envio dos arquivos é feito exclusivamente pela internet. Quanto mais próximo do fim do prazo, maior poderá ser a demanda do sistema de upload da DTI/UFMG. Assim, na reta final, o candidato poderá ser surpreendido pela sobrecarga do sistema e enfrentar dificuldades para concluir a entrega dos arquivos no prazo estipulado. Recomenda-se, portanto, que os candidatos não deixem para enviar os arquivos nas últimas horas.

Há também outros imprevistos tecnológicos aos quais todos estão sujeitos: falha na conexão à internet, interrupção do fornecimento de energia elétrica ou até mesmo algum tipo de defeito no computador que impeça o seu uso. Nenhuma dessas situações, ou outras similares, serão aceitas pela Copeve como argumento de um eventual insucesso no envio dos arquivos. Conforme estabelece o edital: o candidato que não efetuar o upload dos arquivos dentro do prazo indicado estará automaticamente eliminado da seleção.